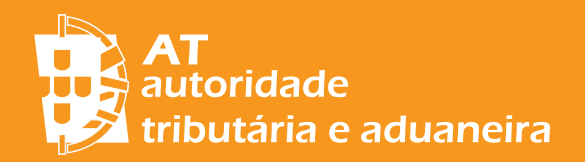

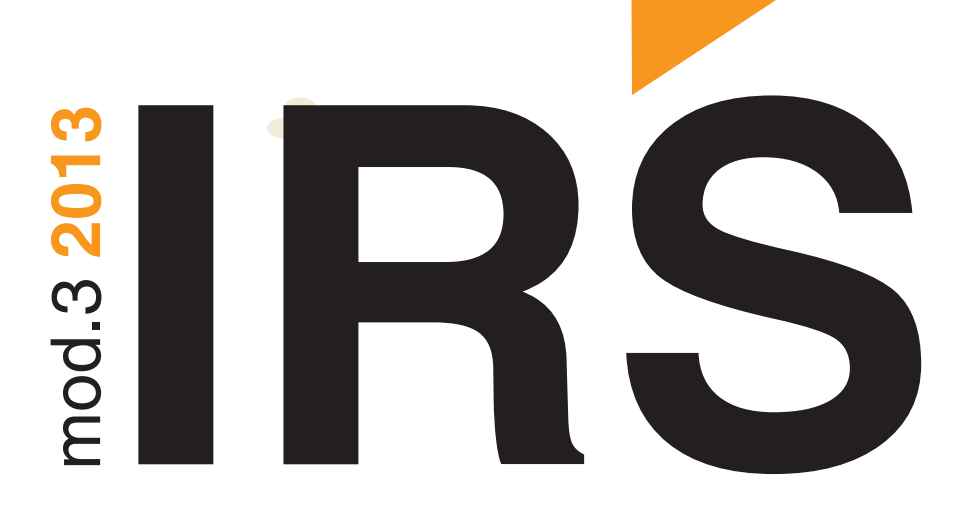

Envie a sua declaração de rendimentos pela internet

# www.portaldasfinancas.gov.pt

- Recebe o seu reembolso mais cedo
- $\bullet$  É gratuito
- · Evita filas de espera e deslocações
- · Acessível 24h por dia
- · Pré-preenchimento da declaração
- É disponibilizada ajuda, evitando erros

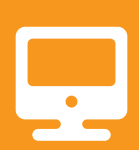

## DECLARAÇÕES ENVIADAS PELA INTERNET

Durante o mês de abril para declarar exclusivamente rendimentos das categorias A e/ou H

Durante o mês de maio, nos restantes casos

NOTA: Nos termos do art.º 2.º n.º 2 da Portaria n.º 365/2013, de 23 de dezembro, os sujeitos passivos de IRS titulares de rendimentos a declarar nos anexos **B, C, D, E, I** e L, estão obrigados a enviar a declaração de rendimentos dos anos de 2001 e seguintes por transmissão eletrónica de dados.

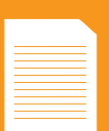

#### DECLARAÇÕES ENTREGUES EM SUPORTE DE PAPEL

Durante o mês de março para declarar exclusivamente rendimentos das categorias A e/ou H

Durante o mês de abril, nos restantes casos

#### **DISPENSA DE APRESENTAÇÃO DE DECLARAÇÃO**

Ficam dispensados de apresentar a declaração de IRS os sujeitos passivos que, no ano a que o imposto respeita, apenas tenham auferido, isolada ou cumulativamente:

a) Rendimentos tributados pelas taxas previstas no artigo 71.º do CIRS e não optem, quando legalmente permitido, pelo seu englobamento;

b) Rendimentos de pensões pagas por regimes obrigatórios de proteção social e rendimentos do trabalho dependente, de montante inferior a 72% de 12 vezes o salário mínimo nacional mais elevado (**€ 4 104,00**).

#### **Identificação Fiscal**

**1**

**2**

É obrigatória a indicação do NIF de todos os dependentes, ascendentes ou colaterais para os quais são invocadas deduções, o qual pode ser obtido em qualquer Serviço de Finanças ou nas Lojas do Cidadão.

#### **Como aceder aos seus impostos?**

Para entregar declarações, consultar os seus impostos e utilizar as restantes funcionalidades disponíveis no:

www.portaldasfinancas.gov.pt, deve solicitar, neste site, se ainda não a possui, uma senha de acesso através da opção NOVO UTILIZADOR. A senha é enviada pelo correio para a morada fiscal.

#### **Como entregar sua declaração de IRS via internet?**

Fases envolvidas no processo de entrega:

- Verificar se possui a(s) senha(s) de identificação do(s) contribuinte(s)
- Reunir todos os documentos de rendimentos e despesas a declarar
- Entrar no site [www.portaldasfinancas.gov.pt](https://www.portaldasfinancas.gov.pt/pt/home.action)
- Selecionar: [Cidadãos/](https://www.portaldasfinancas.gov.pt/pt/CD/inicio.action)[Entregar/](https://www.portaldasfinancas.gov.pt/pt/CD/menu.action?pai=154)[Declarações](https://www.portaldasfinancas.gov.pt/pt/CD/menu.action?pai=155&segId=CD)/[IRS](https://www.portaldasfinancas.gov.pt/pt/pf/html/entregaIRS.html) e selecionar a ação pretendida

• Preencher a declaração, verificar se os dados pré-preenchidos estão corretos e corrigi-los se for caso disso

- Verificar e corrigir erros utilizando o botão Validar
- Simular o valor do seu Reembolso ou Nota de Cobrança (opcional)
- Guardar a informação preenchida (opcional)
- Submeter a declaração
- Consultar a situação da declaração (48 horas após submissão)
- Corrigir a declaração (se esta tiver erros centrais), num prazo de 30 dias após a submissão, através da opção [Cidadãos](https://www.portaldasfinancas.gov.pt/pt/CD/inicio.action)[/Entregar/](https://www.portaldasfinancas.gov.pt/pt/CD/menu.action?pai=154)[Declarações/](https://www.portaldasfinancas.gov.pt/pt/CD/menu.action?pai=155&segId=CD)[IRS](https://www.portaldasfinancas.gov.pt/pt/pf/html/entregaIRS.html)[/Corrigir](https://www.portaldasfinancas.gov.pt/pt/ongoingLogin.action?action=/pt/entregaIRSForm.action).

Nota: Toda esta informação e outra adicional pode ser consultada em: [www.portaldasfinancas.gov.pt](https://www.portaldasfinancas.gov.pt/pt/home.action)

**4**

**5**

**6**

## **Como resolver anomalias detetadas pela Autoridade Tributária e Aduaneira (AT) depois da submissão?**

Pode consultar se os elementos declarados são divergentes daqueles que a Autoridade Tributária e Aduaneira (AT) possui.

Pode alterar os elementos declarados, ou justificar a divergência, via internet. Para o efeito deve utilizar a opção: [Cidadãos](https://www.portaldasfinancas.gov.pt/pt/CD/inicio.action)/[Entregar](https://www.portaldasfinancas.gov.pt/pt/CD/menu.action?pai=154)/[Declarações/](https://www.portaldasfinancas.gov.pt/pt/CD/menu.action?pai=155&segId=CD)[IRS](https://www.portaldasfinancas.gov.pt/pt/pf/html/entregaIRS.html)/Consultar/ Divergências.

#### **Como obter o comprovativo legal da declaração?**

O comprovativo legal de entrega das declarações do IRS através da internet pode ser obtido por impressão, no seu próprio equipamento de acesso à internet, do documento correspondente à declaração entregue, através da opção: [Cidadãos](https://www.portaldasfinancas.gov.pt/pt/CD/inicio.action)/ [Obter](https://www.portaldasfinancas.gov.pt/pt/CD/menu.action?pai=605)[/Comprovativos/](https://www.portaldasfinancas.gov.pt/pt/CD/menu.action?pai=1&segId=CD)[IRS](https://www.portaldasfinancas.gov.pt/pt/CD/menu.action?pai=19&segId=CD)[/Declaração.](https://www.portaldasfinancas.gov.pt/pt/CD/main.jsp?body=/de/ConsultaIRSCompList.jsp)

O comprovativo só estará disponível após a declaração ser considerada certa.

### **Como obter certidões de IRS?**

Para obter uma certidão de liquidação de IRS pela internet deve utilizar a opção: [Cidadãos](https://www.portaldasfinancas.gov.pt/pt/CD/inicio.action)[/Obter](https://www.portaldasfinancas.gov.pt/pt/CD/menu.action?pai=605)[/Certidões/](https://www.portaldasfinancas.gov.pt/pt/CD/menu.action?pai=126&segId=CD)[Efetuar pedido/](https://www.portaldasfinancas.gov.pt/pt/ongoingLogin.action?action=/pt/CD/emissaoCertidaoForm.action)Liquidação de IRS.

Depois de indicar o ano, a certidão é gerada e pode ser impressa no seu computador. A certidão emitida por via eletrónica contém, no canto inferior esquerdo, uma caixa denominada "Elementos para validação da certidão", que permite que a entidade destinatária da mesma comprove a sua autenticidade através da opção: [Cidadãos](https://www.portaldasfinancas.gov.pt/pt/CD/inicio.action)[/Obter](https://www.portaldasfinancas.gov.pt/pt/CD/menu.action?pai=605)[/Certidões/](https://www.portaldasfinancas.gov.pt/pt/CD/menu.action?pai=126&segId=CD)[Validação de Documento](https://www.portaldasfinancas.gov.pt/pt/CD/validacaoCertidaoForm.action), bastando para tal inserir aqueles elementos sem necessidade de qualquer autenticação.

#### **O que posso consultar na internet, relativo ao IRS?**

Na opção [Cidadãos/](https://www.portaldasfinancas.gov.pt/pt/CD/inicio.action)[Consultar](https://www.portaldasfinancas.gov.pt/pt/CD/menu.action?pai=27)/[Declarações](https://www.portaldasfinancas.gov.pt/pt/CD/menu.action?pai=37&segId=CD)[/IRS](https://www.portaldasfinancas.gov.pt/pt/CD/main.jsp?body=/de/ConsultaIRSForm.jsp) poderá consultar as declarações entregues nos últimos anos e as divergências detetadas.

Na opção [Cidadãos/](https://www.portaldasfinancas.gov.pt/pt/CD/inicio.action)[Obter/](https://www.portaldasfinancas.gov.pt/pt/CD/menu.action?pai=605)[Comprovativos](https://www.portaldasfinancas.gov.pt/pt/CD/menu.action?pai=1&segId=CD)[/IRS](https://www.portaldasfinancas.gov.pt/pt/CD/menu.action?pai=19&segId=CD)[/Declaração](https://www.portaldasfinancas.gov.pt/pt/CD/main.jsp?body=/de/ConsultaIRSCompList.jsp) poderá obter um comprovativo da entrega da declaração de IRS.

Na opção [Cidadãos](https://www.portaldasfinancas.gov.pt/pt/CD/inicio.action)/[Consultar/](https://www.portaldasfinancas.gov.pt/pt/CD/menu.action?pai=27)[Informação Financeira](https://www.portaldasfinancas.gov.pt/pt/CD/menu.action?pai=28&segId=CD)[/Movimentos Financeiros](https://www.portaldasfinancas.gov.pt/pt/CD/main.jsp?body=/external/cobranca/DIFCIWeb/main/entrada/) poderá aceder à informação de cobrança.

Para tratar do seu IRS pela internet siga atentamente estes passos:

## **1 - 2 - 3 - 4 - 5 - 6**

Em caso de dúvida contacte o Centro de Atendimento Telefónico da Autoridade Tributária e Aduaneira (AT).

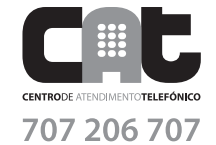

Dias úteis das **8H30** às **19H30**

## 1. RENDIMENTO, DEDUÇÕES E BENEFÍCIOS FISCAIS E TAXAS 1.1. RENDIMENTO BRUTO E RESPETIVAS DEDUÇÕES

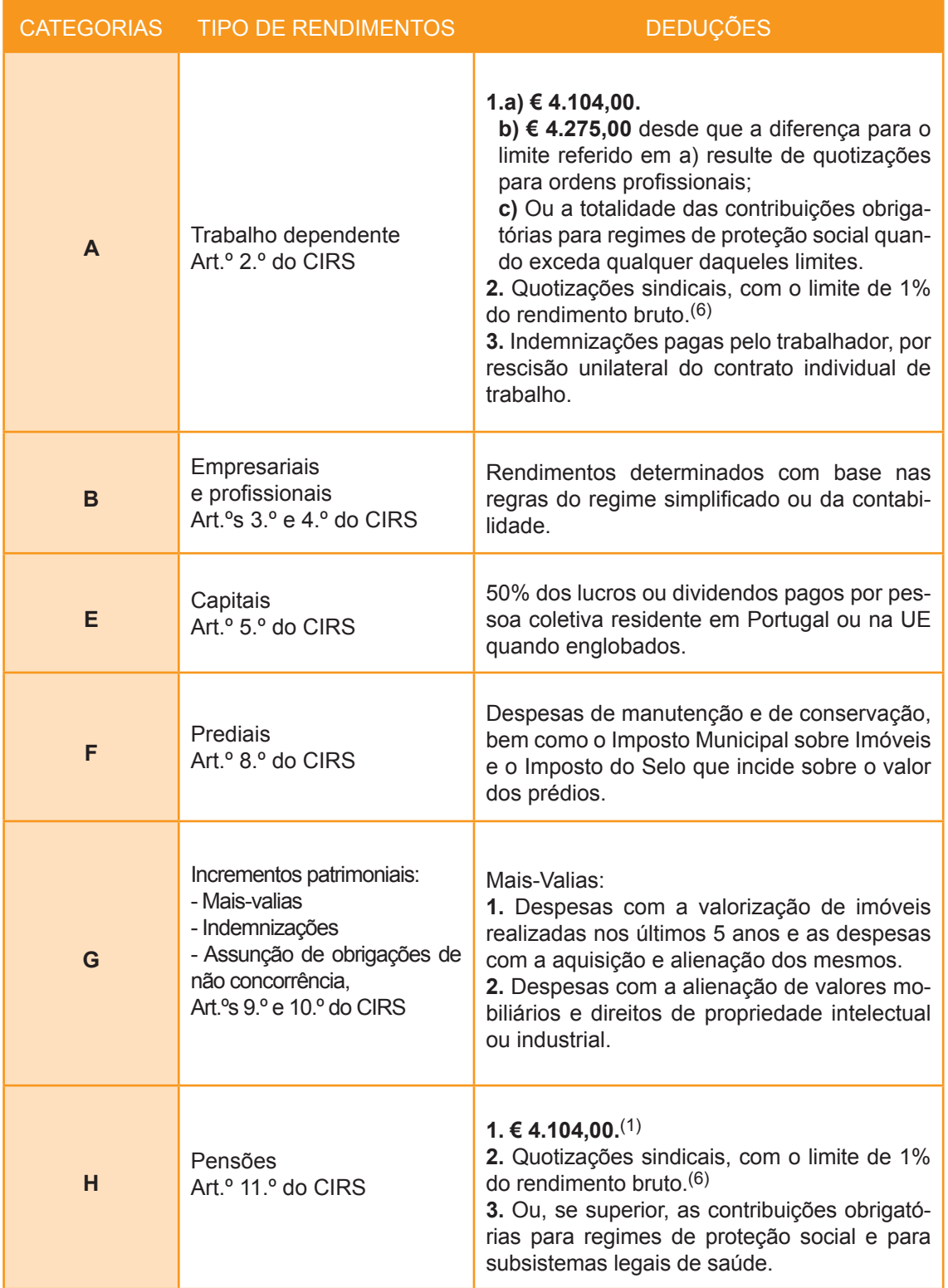

## 1.2. DEDUÇÕES À COLETA

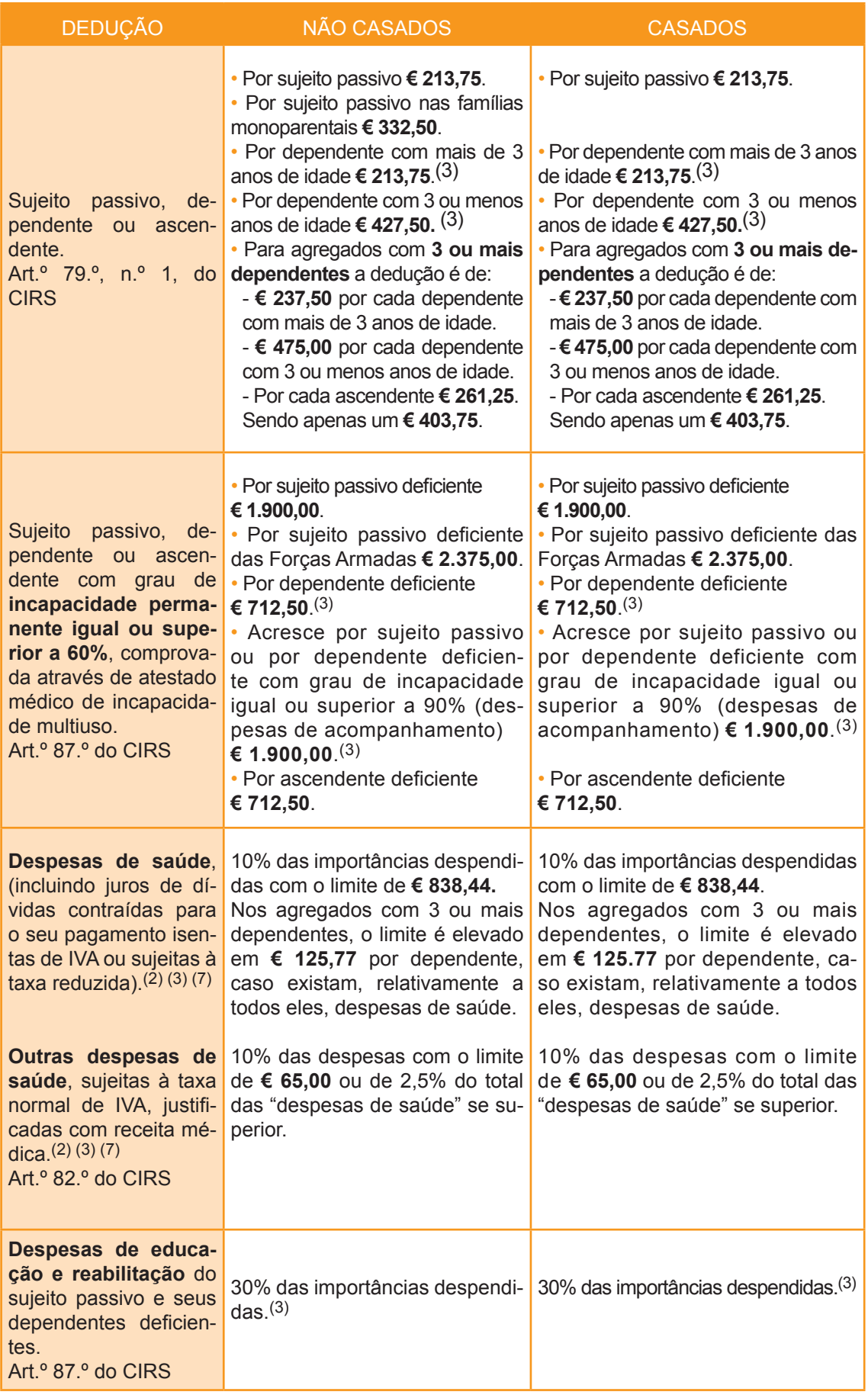

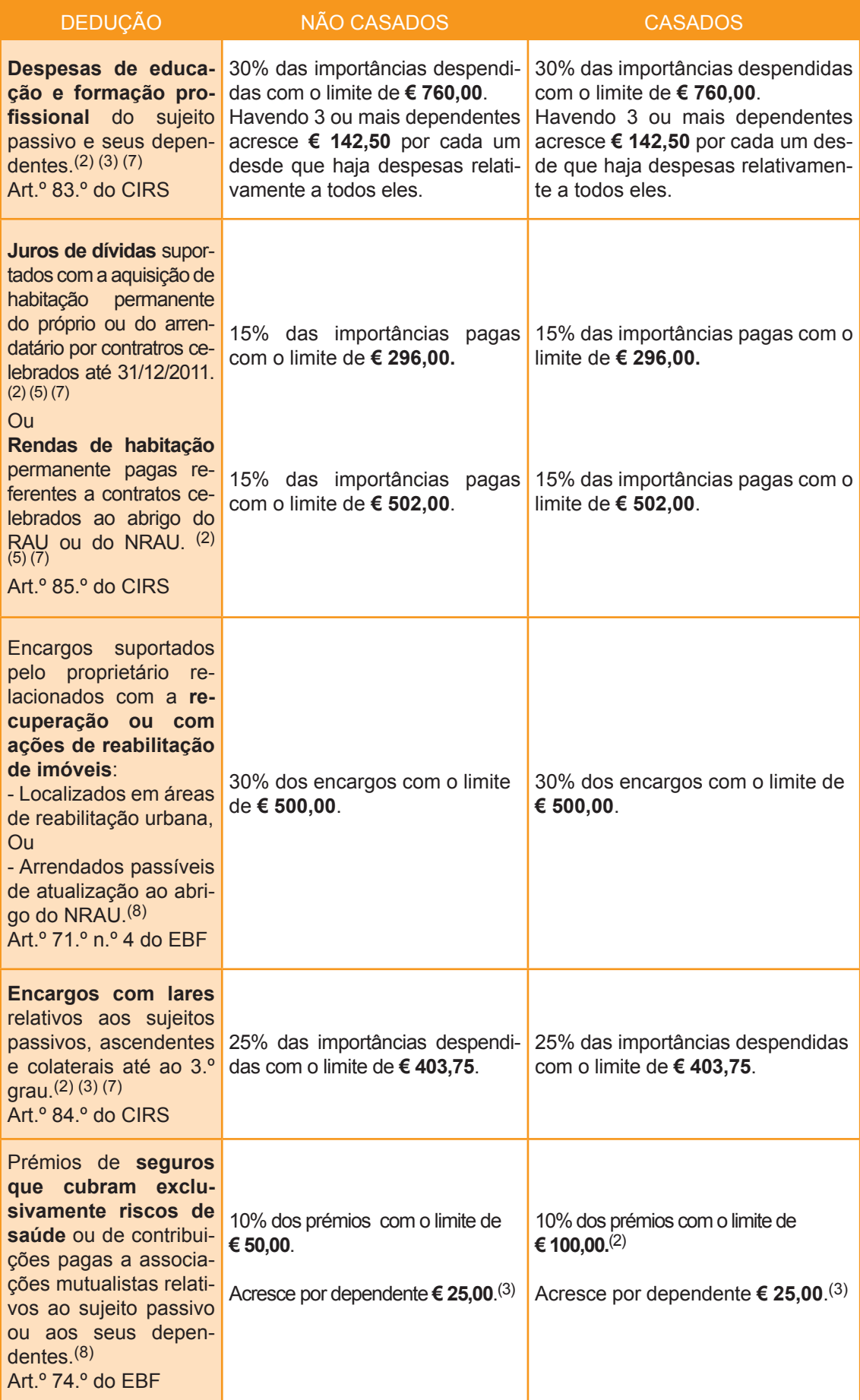

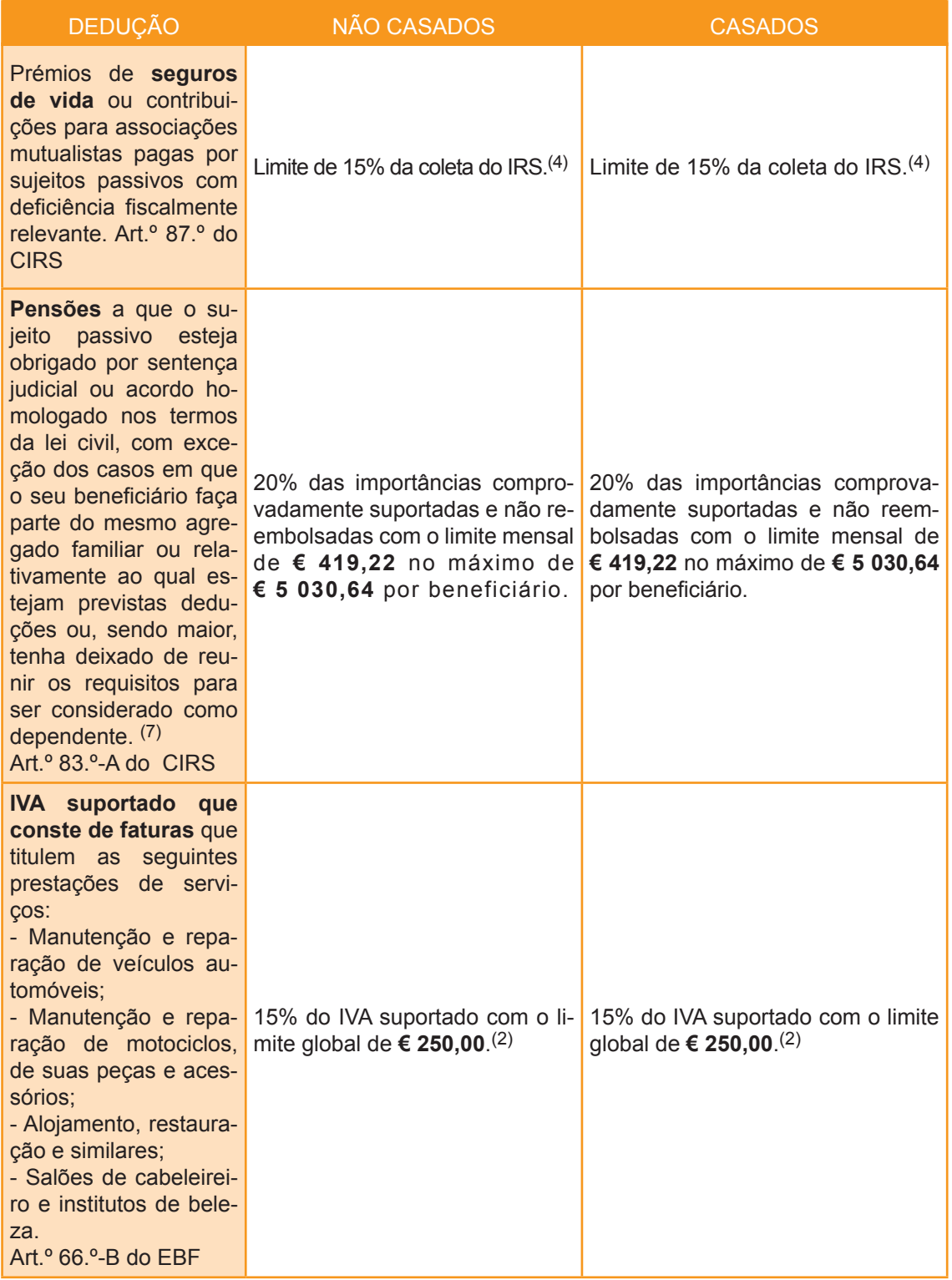

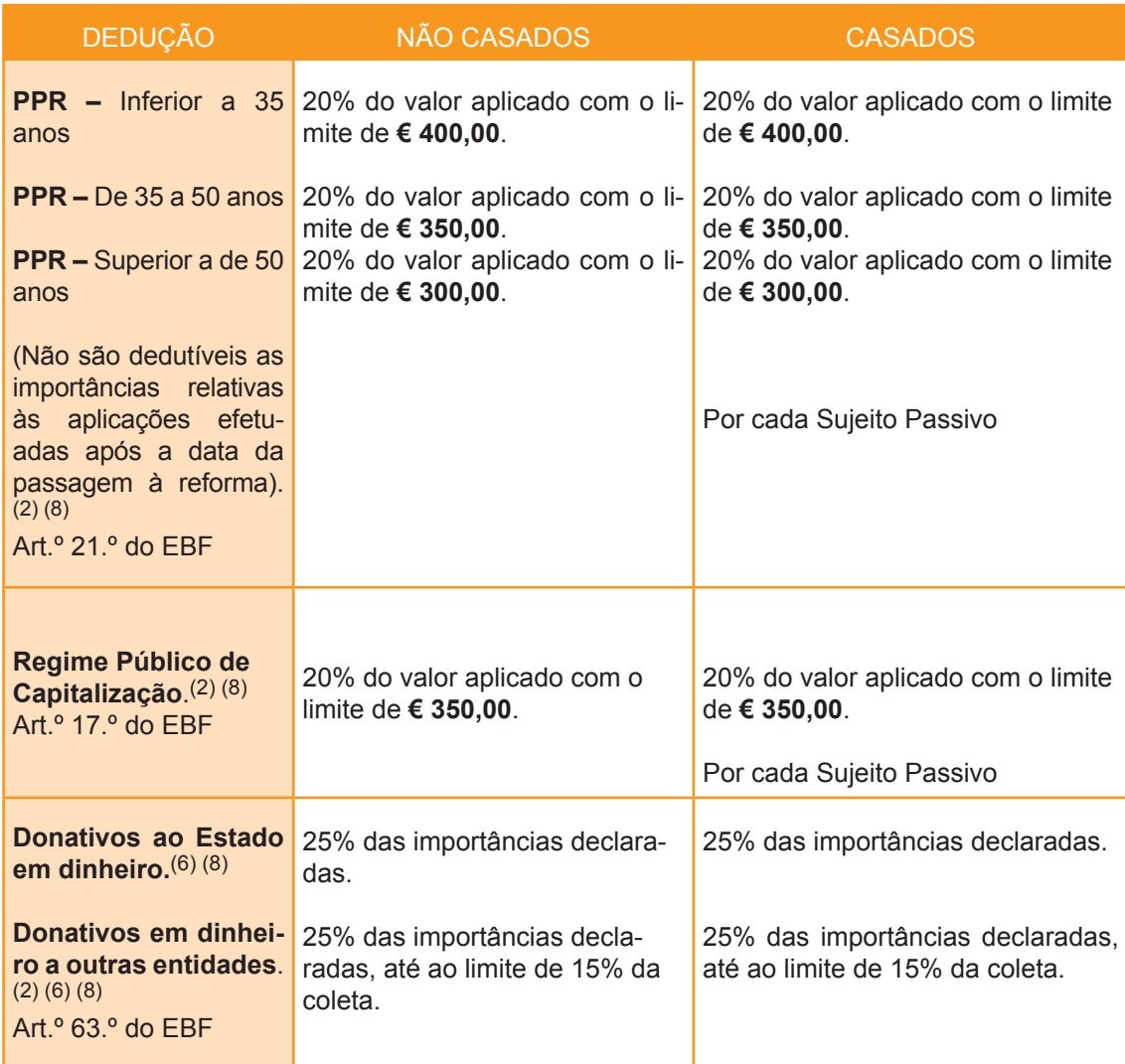

#### **NOTAS**

(1) Para as pensões de valor anual superior a € 22.500 a dedução é reduzida em 20% x (Pensão-22.500), até à sua concorrência.

(2) Na situação "separado de facto" o limite é reduzido a 50%; nas situações em que exista um limite para casados e outro para não casados, aplica-se o menor dos limites.

(3) Nos casos em que, por divórcio, separação judicial de pessoas e bens, declaração de nulidade ou de anulação de casamento, as responsabilidades parentais relativas aos filhos são exercidas em comum por ambos os progenitores, as deduções à coleta são consideradas em 50% dos montantes fixados ou dos limites previstos para as deduções à coleta.

(4) Caso se trate de seguros de reforma por velhice tem como limite de € 65 para não casados e de € 130 para casados.

(5) Os limites indicados são elevados em 50% ou 20% consoante o rendimento coletável se situe no 1.º ou 2.º escalão, respetivamente. (Art.º 85.º n.º 7 do CIRS)

(6) As majorações são assumidas automaticamente na liquidação.

(7) A soma das deduções à coleta relativas a despesas de saúde, despesas de educação e formação, encargos com lares, pensões de alimentos e encargos com imóveis não pode exceder os limites constantes da seguinte tabela (acresce 10% por cada dependente):

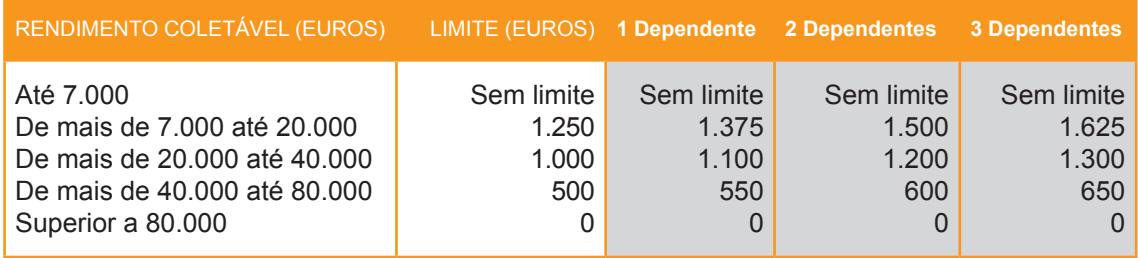

(8) A soma dos benefícios fiscais dedutíveis à coleta não pode exceder os limites constantes da seguinte tabela:

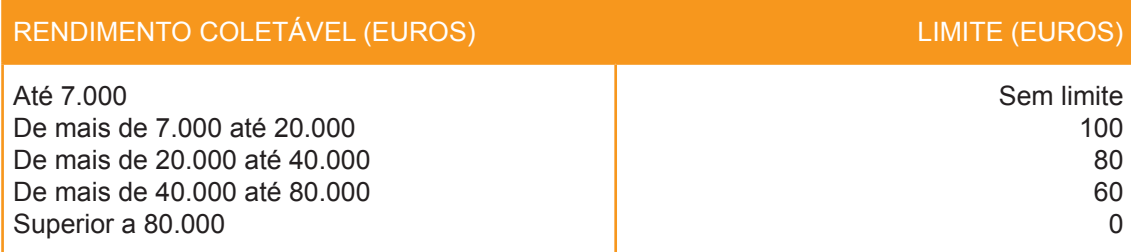

## 1.3. TAXAS (ART. 68.º DO CIRS) TABELA PRÁTICA

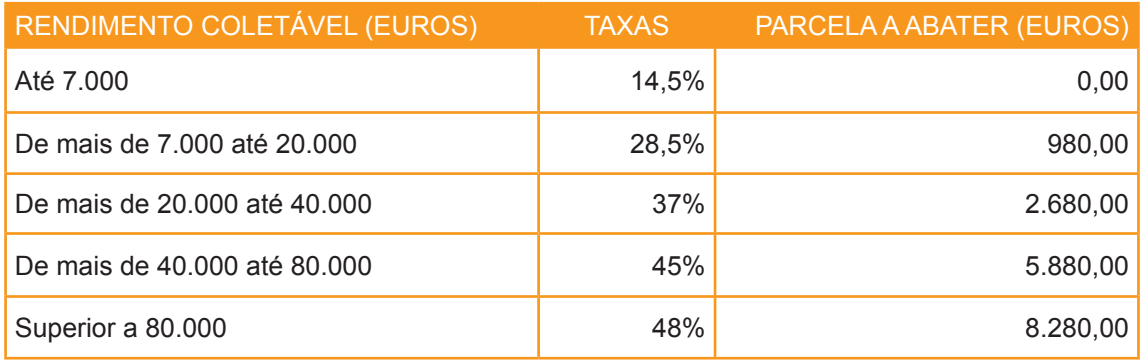